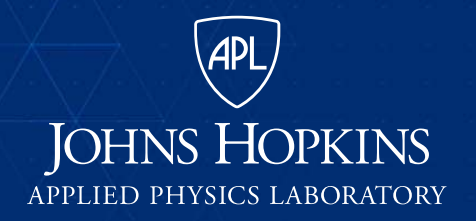

11100 Johns Hopkins Road Laurel, MD 20723-6099

## **Approaches to Marking and Validating Sensitive MBSE Models**

**For the 2019 NDIA Systems & Mission Engineering Conference**

Veejay Gorospe Senior Systems Engineer, Weapon Systems Engineering Group 240-228-5984Veejay.Gorospe@jhuapl.edu

DISTRIBUTION STATEMENT A. Approved for public release: distribution unlimited.

**This presentation is UNCLASSIFIED. Any Classification Markings are for illustration purposes only.**

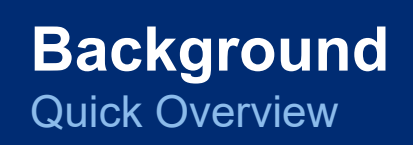

- In some industries, there are policies and procedures for protecting sensitive information
	- Example: Department of Defense (DoD) Information Security Program for classified information (DoD Manual 5200.01)
	- Example: Organizational internal policies and procedures to protect their inventions and trade **secrets**
- Marking and identification is a key component of these processes
	- If the information is properly marked, then it's clear how the information should be handled
- Traditional documents and information media have well-defined marking and identification procedures
	- Example: DoD has explicit procedures for marking documents, briefing slides, e-mail, web pages and even instant messages (DoD Manual 5200.01 Volume 2)

## **Background**

What makes MBSE models a unique challenge to marking and identification?

- There are not many well-defined procedures for models
	- Now, there are general policies and organizations uphold these policies to MBSE models
	- However, lack of procedures creates inconsistency across organizations and the industry

### • The information structures can be complex

- In the case of SysML models, there are many element types and only some are easily shown on diagrams
- Beyond SysML models, the integration of MBSE tools and the transformation of data between tools can lead to multiple different information structures that need to be considered
- It can be difficult to assess information in context
	- Classification by Compilation At what point do I add too much information where the combined sum of information is a higher level of sensitivity marking?

# **APL's Contribution**

- In October 2018, APL started an internal research and development (IRAD) project which explored classification markings in models
- In May 2019, we demonstrated some of these IRAD concepts in No Magic MBSE Cyber Experience Symposium
- In August 2019, we packaged these concepts into a MagicDraw plugin package (Information Security Plugin Version 0.1 Beta)
	- Complete Plugin Package: Is installable using MagicDraw's Resource Manager and is accompanied by a user manual
- Currently reviewing requests from interested organizations to distribute this plugin under government usage licenses

#### **UY** Resource/Plugin Manage

.<br>Add or remove Cameo Systems Modeler plugins, samples, language packs, profiles, and templates Resource Plugin Manager allows the addition of extra features and resources from a local file system or over the Internet. Use resource manager to manage plugins, case studies/examples, language packs, profiles, templ custom diagrams, etc. No Magic server 10 24 吨咳  $\mathcal{C}$  Refresh Name Status Version  $19.0S$ **Excel Import** Not installed (Available) 19.0 SP2 **TEAS - Functional Architectures for Syst.** Not installed (Available  $18.3.1$  $.1Be$ **NBSE PIU** Not installed (Availab  $18.0$ 19.0 SP2 Not installed (Available) Methodology Wizard Resource or version available Changes will be applied after application re **Information Security Plugin** Name: http://www.jhuapl.ed Provider: Johns Hopkins Applied Physics Laboratory, http://www.jhuapl.ed Date: 2019-08-24 **Description** The Information Security Plugin allows one to apply information security processes into a model. This plugin currently the marking and indentification component of information security Remove Import Manage Licenses  $\odot$  Details Close Help

> *MagicDraw Resource Manager with the Information Security Plugin Installed*

 $\times$ 

# **Case Study Example**

## *Batmobile Development Program*

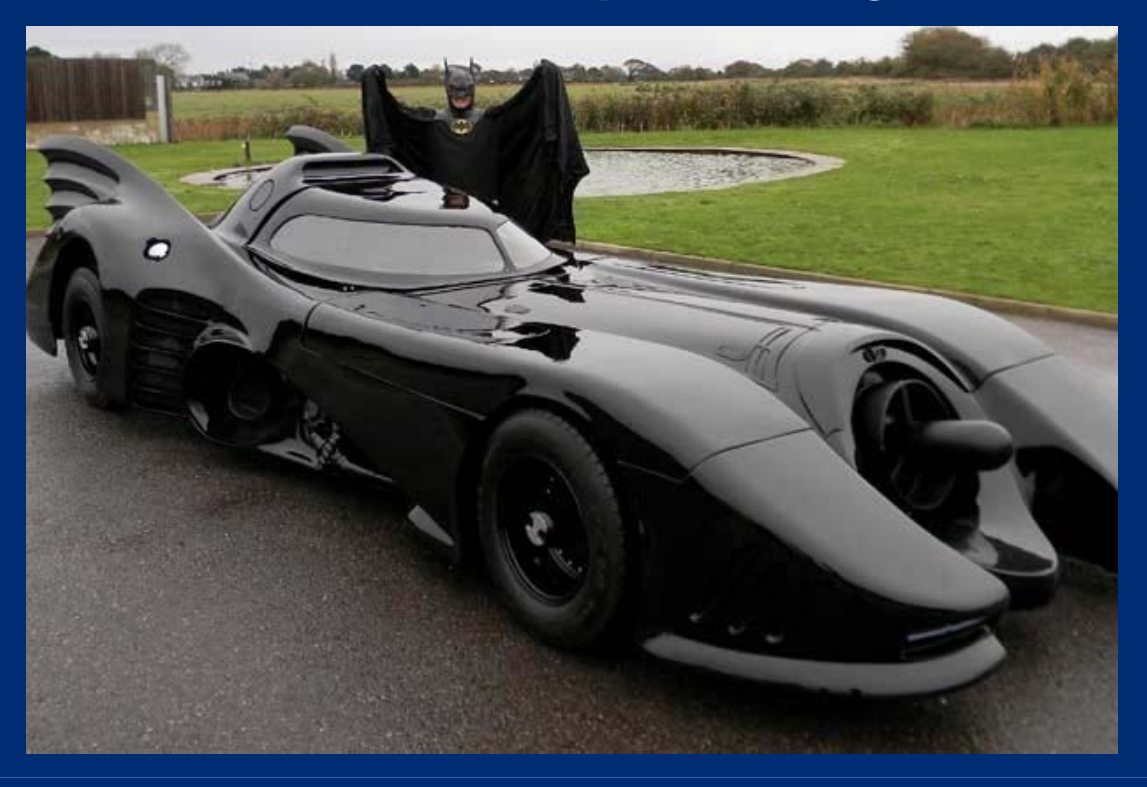

October 2019 **5**

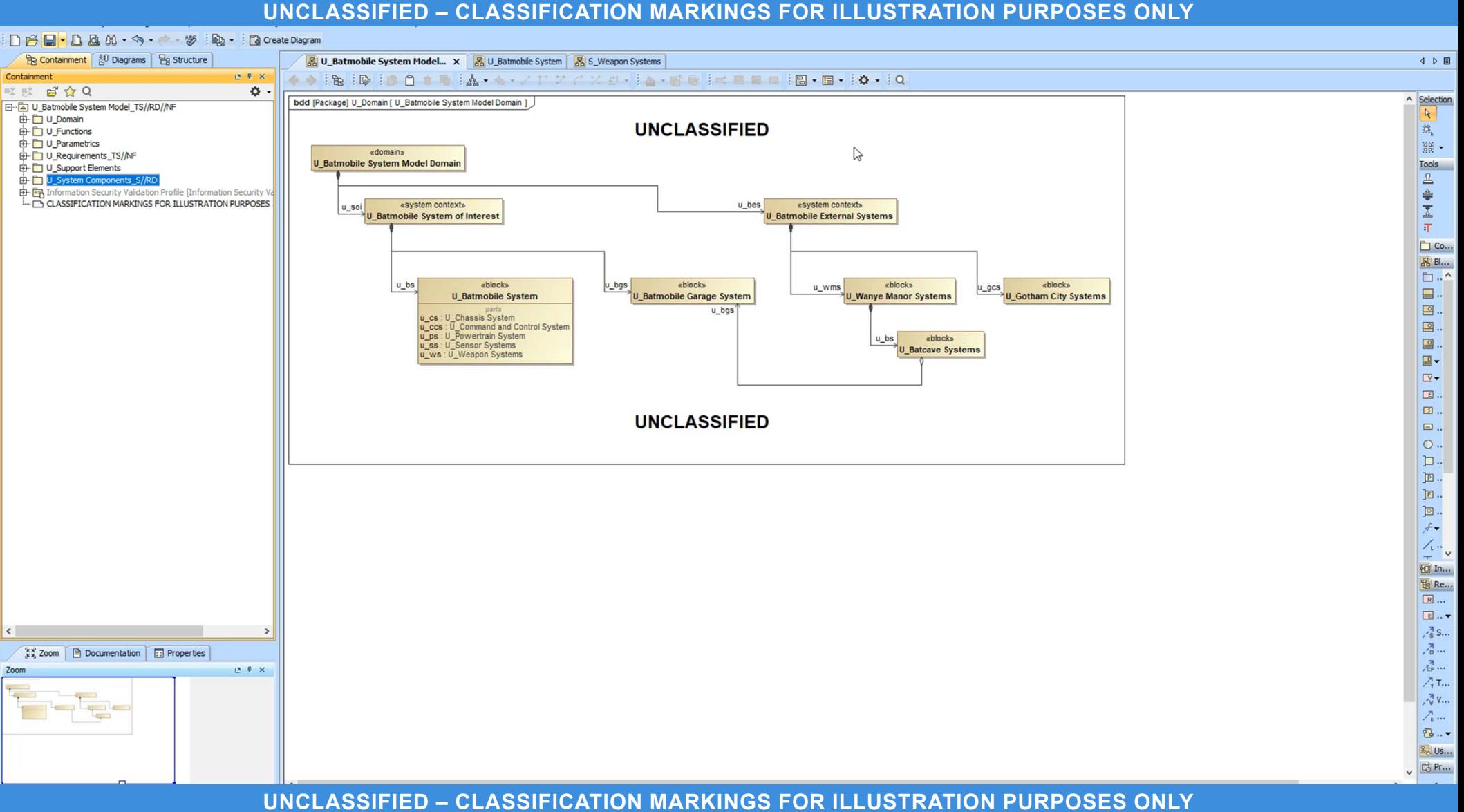

# **Selected Concepts**

Overview

For marking and identification, here are some questions that we can start to answer using these concepts:

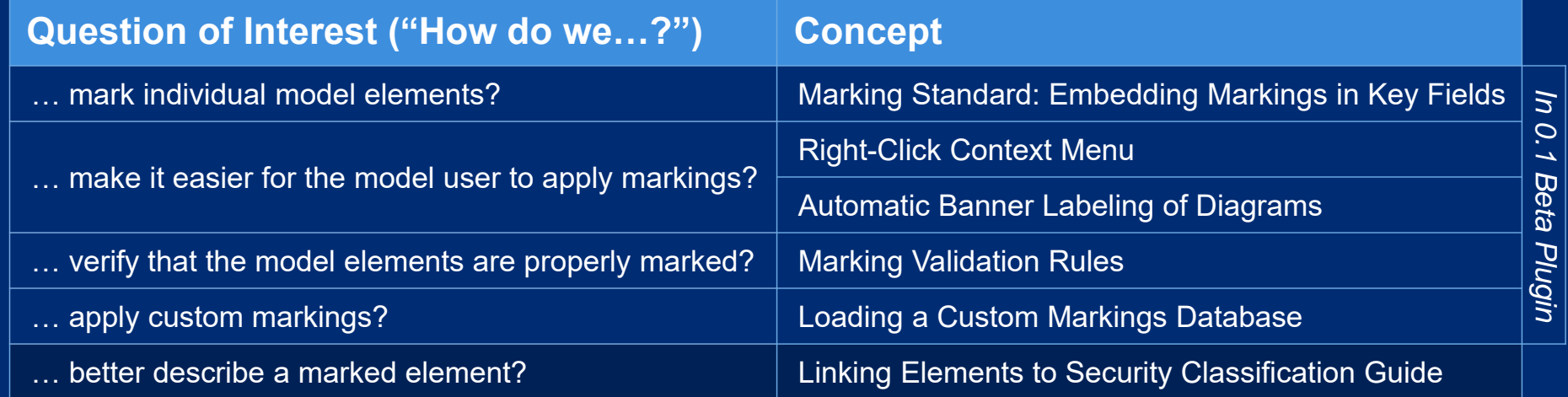

October 2019 **7**

## **Selected Concepts**

Marking Standard: Embedding Markings in Key Fields

- There are various approaches to marking SysML models (As of MagicDraw 19.0 SP2):
	- Stereotype Labels
	- Stereotype Attributes
	- Legend Coloring
	- Embedding Markings
- The challenge is having a marking approach that is clear, consistent and visible
- The approach we take is to embed the markings into the key field of an element
- There are a few advantages of using embedded markings:
	- Marking is always visible both in the containment tree and within diagrams
	- Markings can align to existing formatting standards

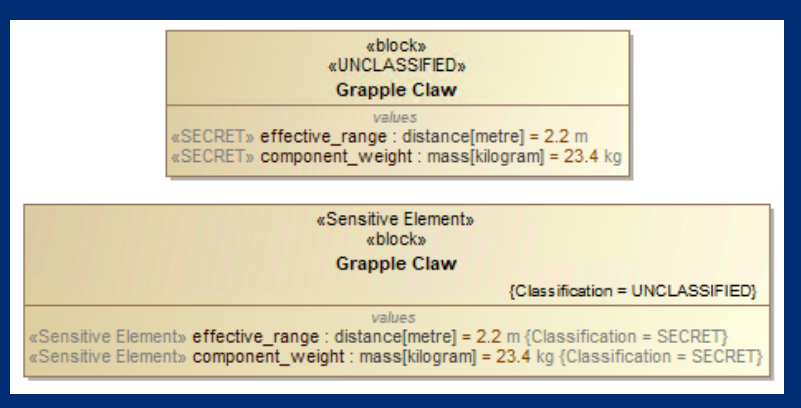

*Stereotype Labeling and Attribute Examples*

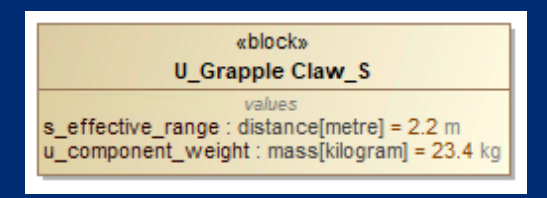

#### *Embedded Marking Example*

October 2019 **8**

**UNCLASSIFIED – CLASSIFICATION MARKINGS FOR ILLUSTRATION PURPOSES ONLY**

 $AP<sub>2</sub>$ 

## **Selected Concepts**

Marking Standard: Embedding Markings in Key Fields (Continued)

- Once an approach is selected, a standard can be developed and documented
- Regardless of the approach, a standard needs to be defined in order for custom verification tools to be built

#### **Batmobile System Model Marking Standard**

- Markings are applied model elements & model elements are the lowest portion marking
	- Anything lower (e.g., documentation fields, slot values, etc.) is not currently utilized by the plugin
- Markings are applied to an element's key field (name or body)
- Element's key field takes on the following format: <Prefix Markings>\_<Rest-of-the-Field>\_<Suffix Markings> - Underscore (\_) separates key field's components
- Prefix, suffix and banner markings follow the marking standard defined in the DoD Manual 5200.01 Volume 2
	- Double forward slashes (//) separate markings from different categories
	- Single forward slash (/) separates markings from the same categories

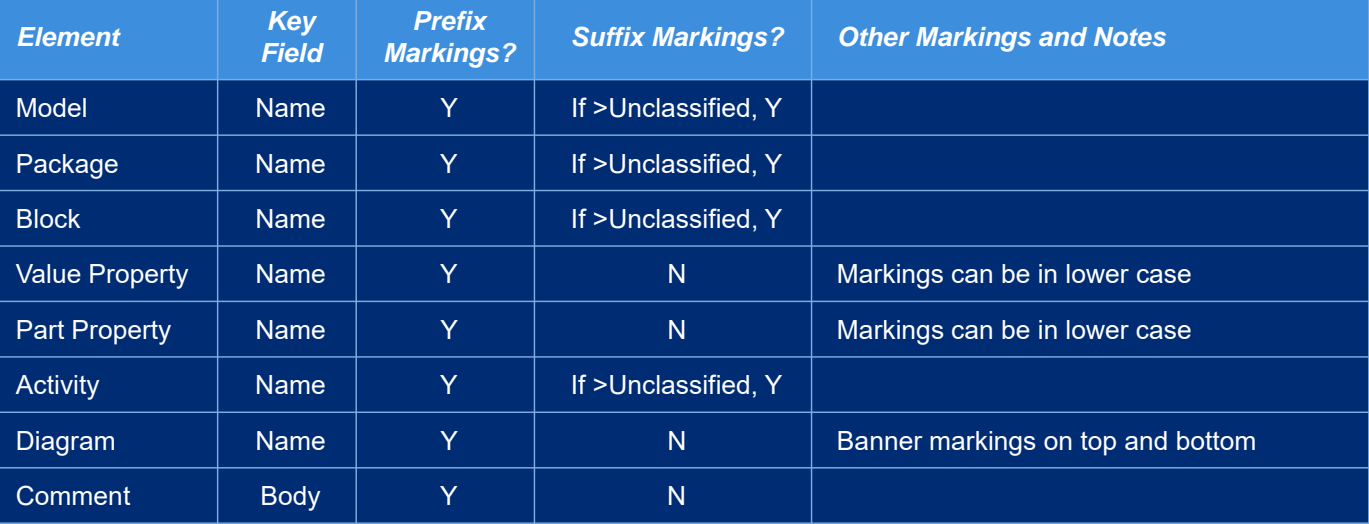

# **Selected Concepts**

Right-Click Context Menu

 $\left(\overline{APL}\right)$ 

- Since the marking standard is tied to a model element's key field, it can be hassle to enter the marking every time
- To make entering markings easier, the plugin has a right-click context menu for information security actions
	- Whenever an action is selected from the menu, it will apply the action to the selected elements in the containment tree
- Actions can be applied to multiple model elements by CTRL or SHIFT clicking all of the desired element

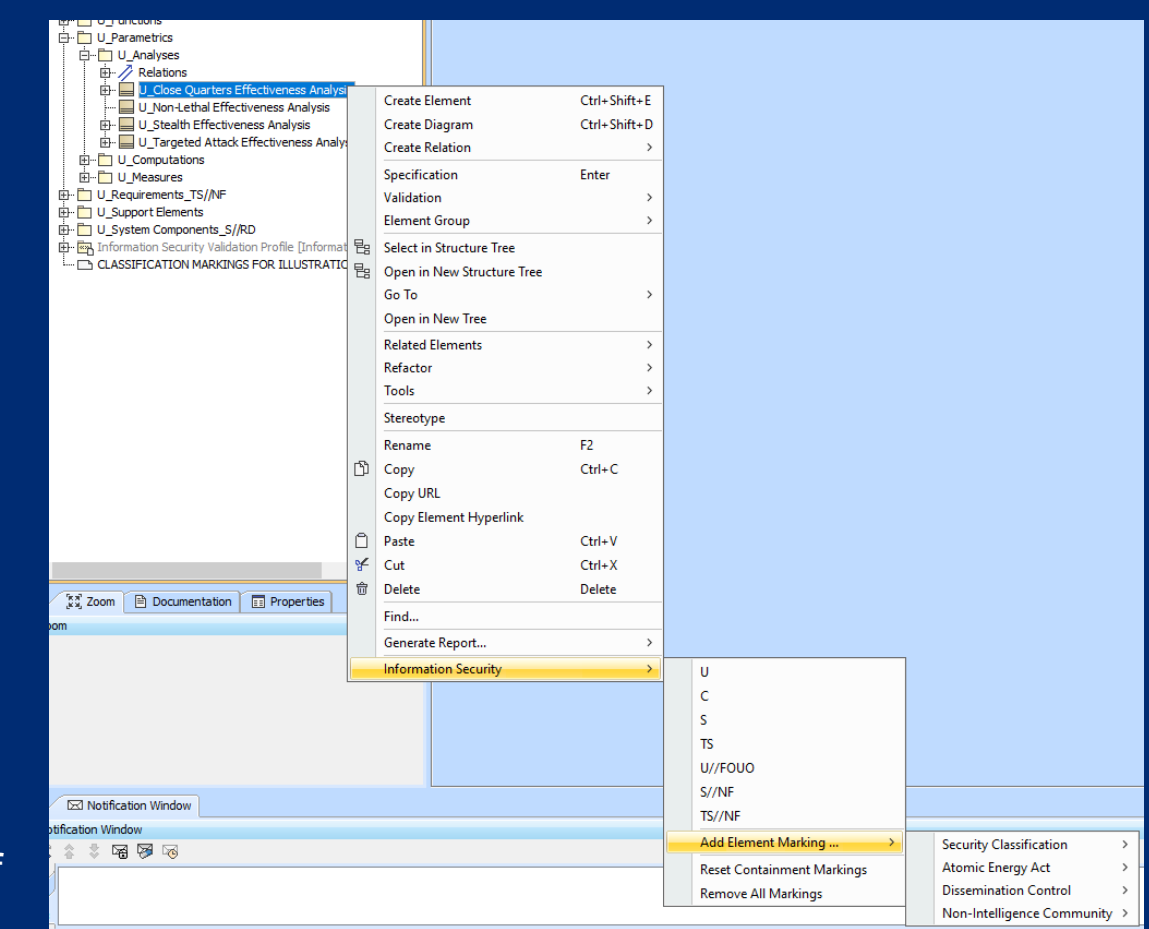

*Example of Right-Click Context Menu*

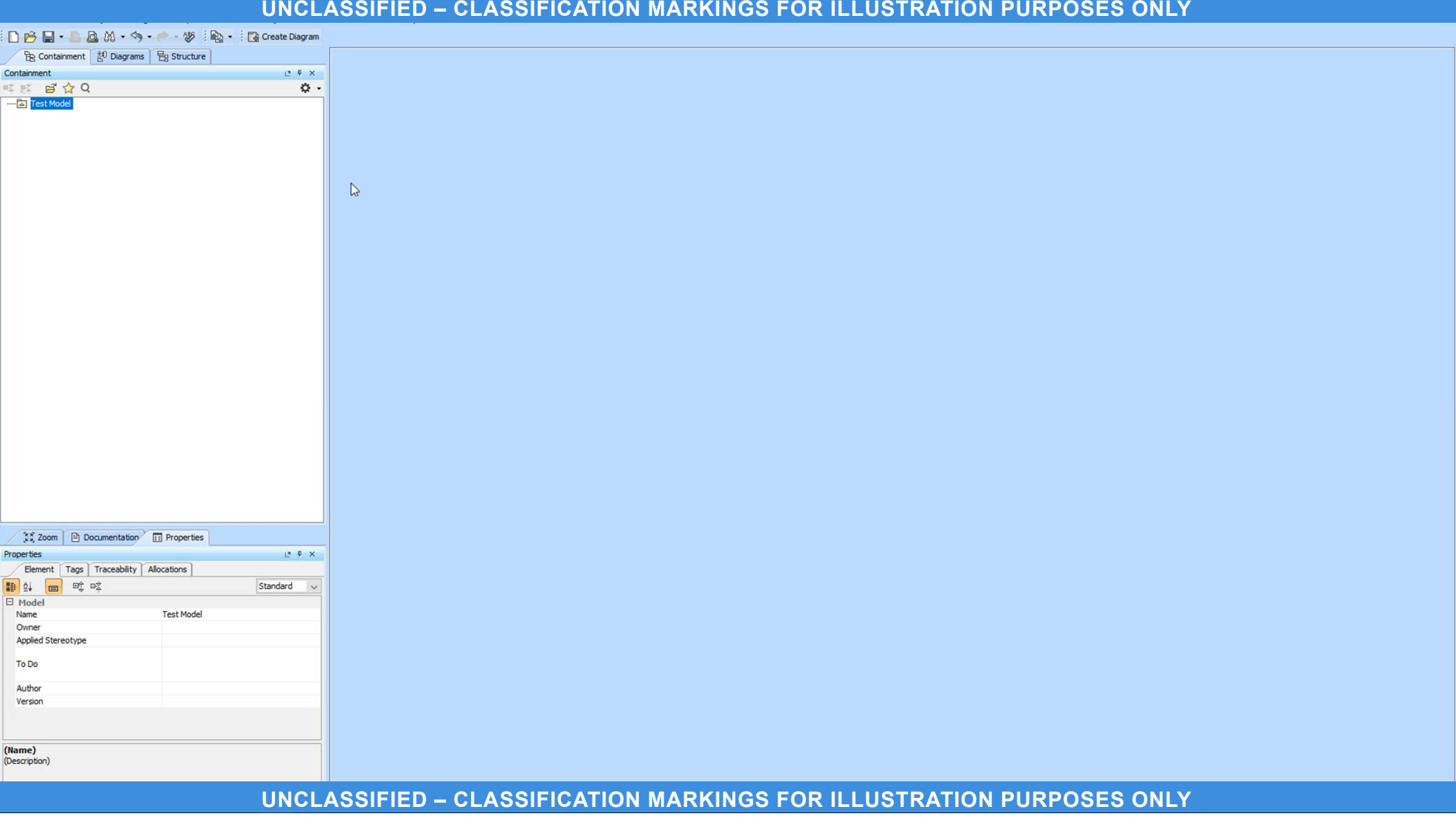

### **Selected Concepts**

 $APL$ 

Automatic Banner Labeling of Diagrams

- Since the key marking identifier for diagrams is in the name, we can use that as the primary marking for the diagram
	- Banner markings become secondary markings dependent on the diagram's name
- The plugin has the capability to adjust the diagram's banner markings based on the diagram's name

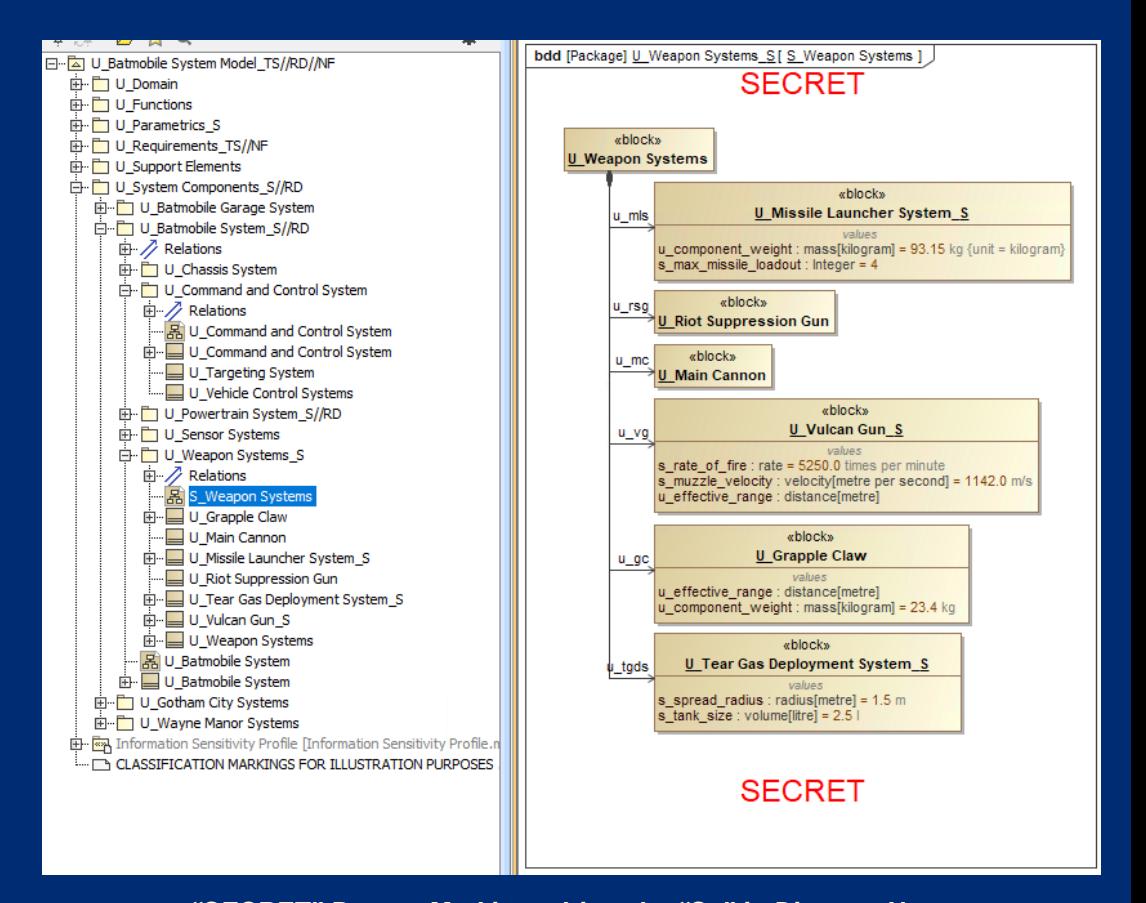

*"SECRET" Banner Markings driven by "S\_" in Diagram Name*

**UNCLASSIFIED – CLASSIFICATION MARKINGS FOR ILLUSTRATION PURPOSES ONLY**

October 2019 **12**

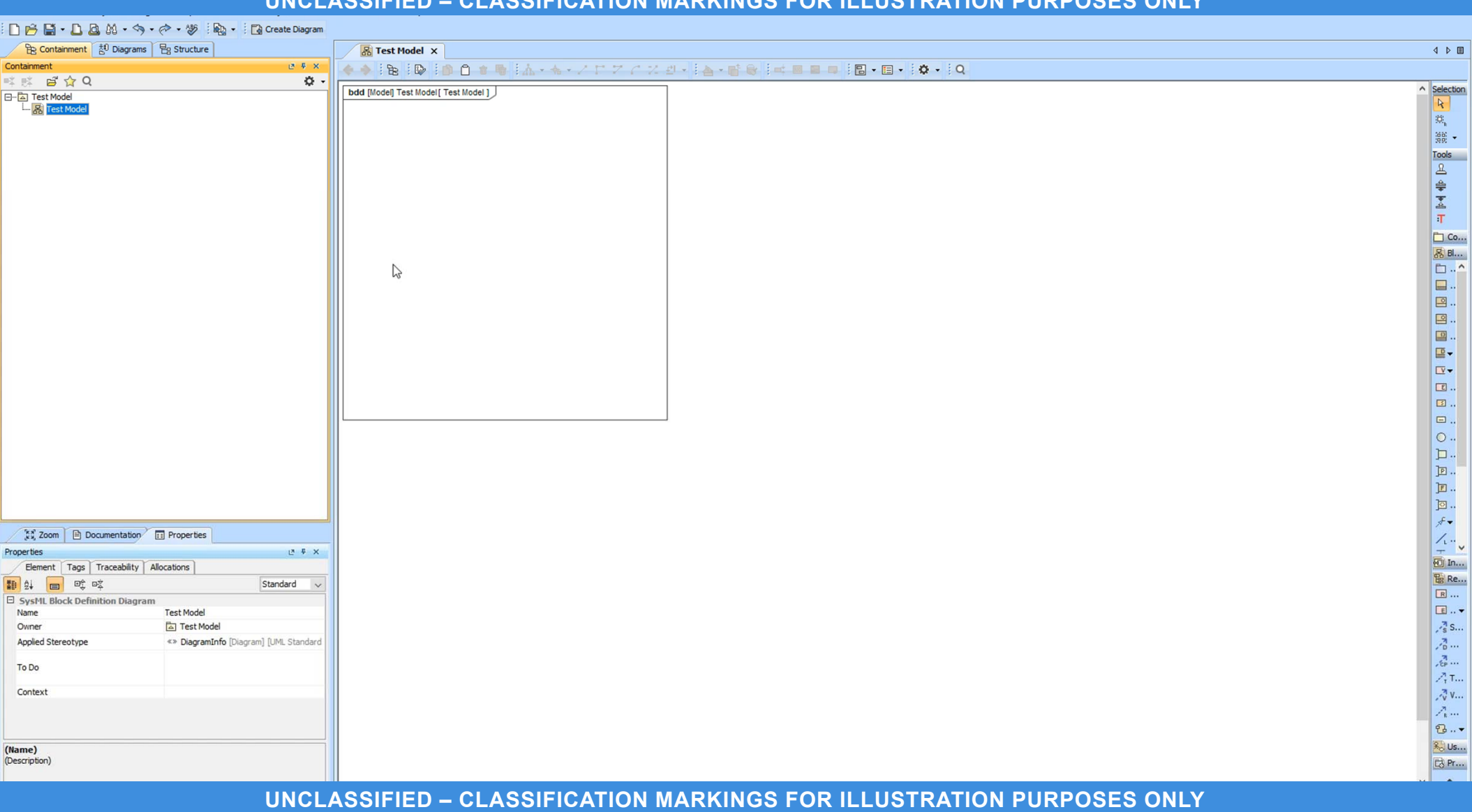

## **Selected Concepts**

Marking Validation Rules

- We can use validation rules to keep ourselves consistent with the marking standard
- The plugin has validation rules which check for:
	- The model being packaged properly in the containment tree
	- Diagrams being marked properly for the content that they diagrams display
- Also, the validation rules include recommended actions to assist the user with the appropriate model correction

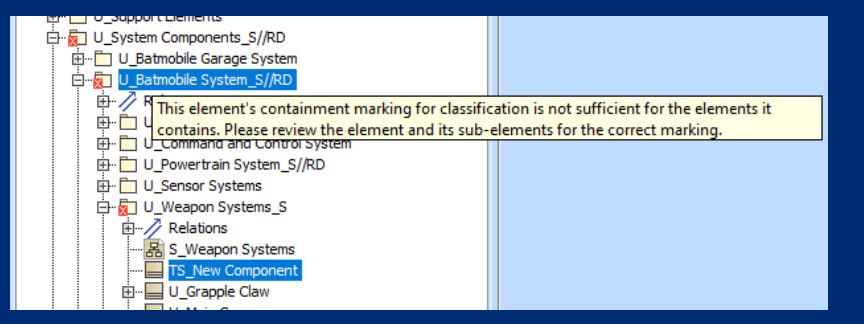

#### *Example of Validation Rule testing for Package Containment*

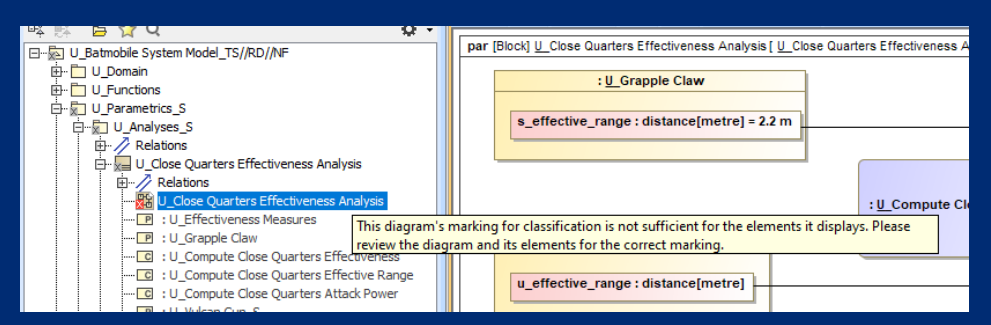

#### *Example of Validation Rule testing for Diagram Content*

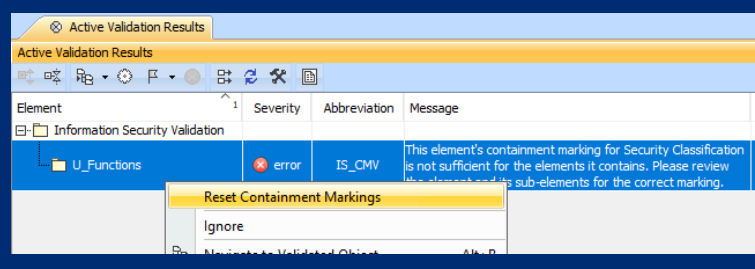

*Example of Validation Rule Recommend Action*

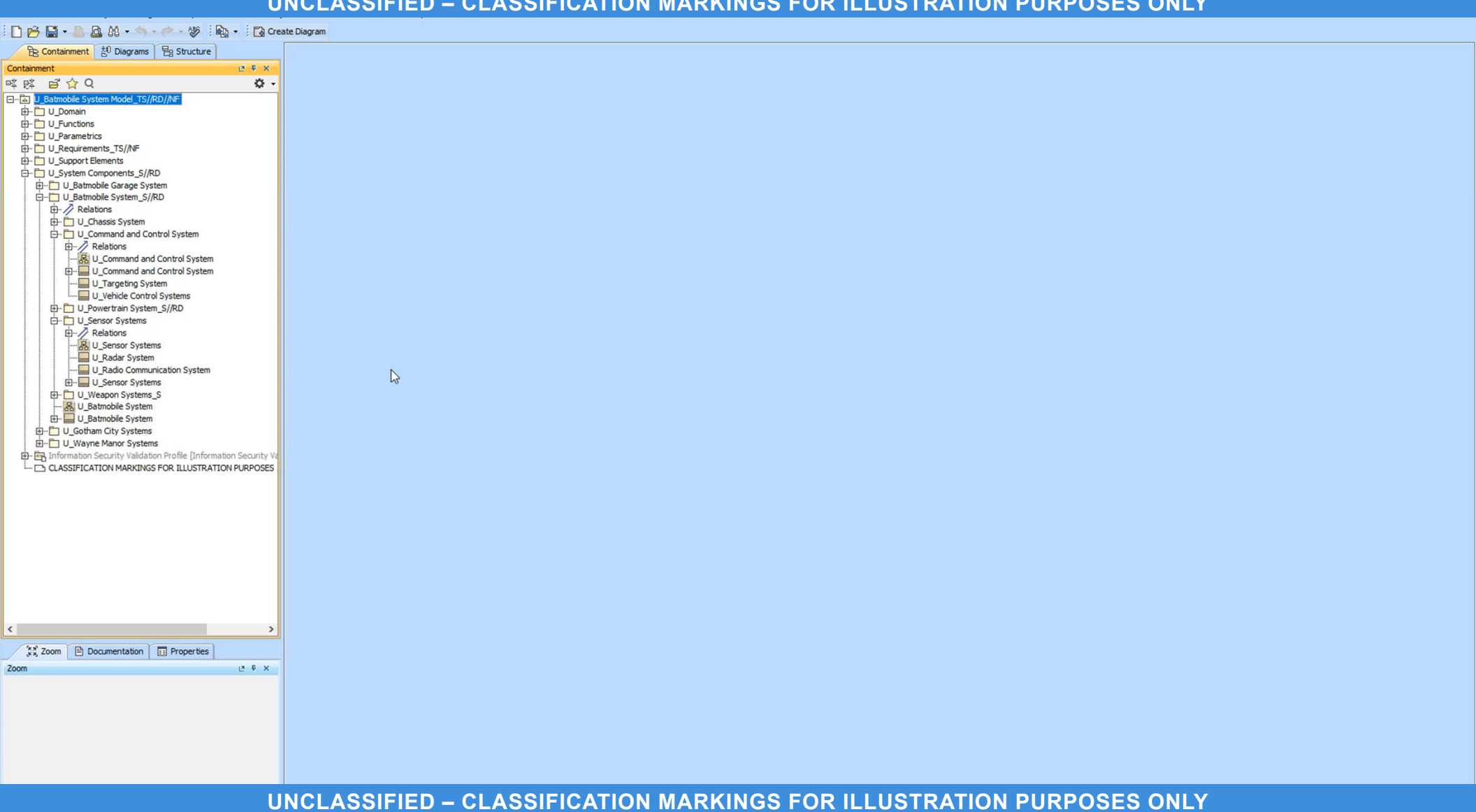

## **Selected Concepts**

Loading a Custom Markings Database

- The plugin utilizes the markings in a XML-based file
	- The plugin's capabilities (e.g., right-click actions, validation rules, etc.) are tied to the markings in the database file
- If needed, the user could develop their own markings database file and point the project to that file
	- This allows the user to customize the markings for specific needs (e.g. Special Program Requirements)
	- The plugin's capabilities can be applied to the new markings

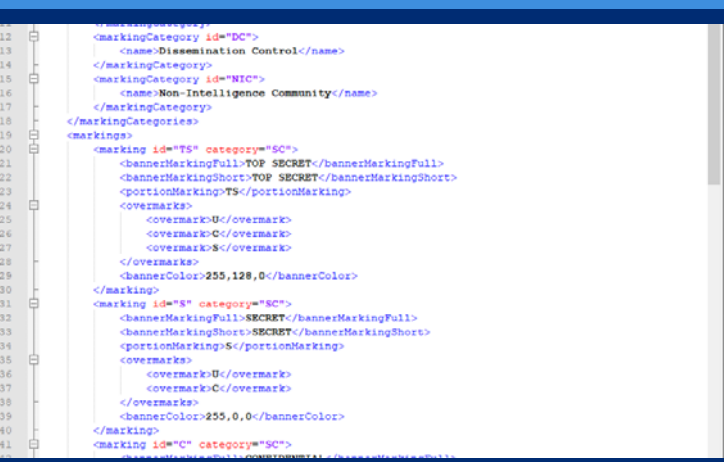

#### *Markings Database*

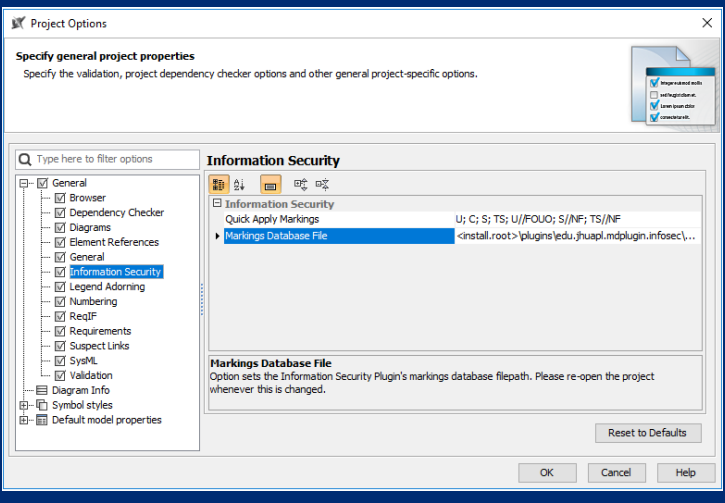

#### *Database File Path in Project Options*

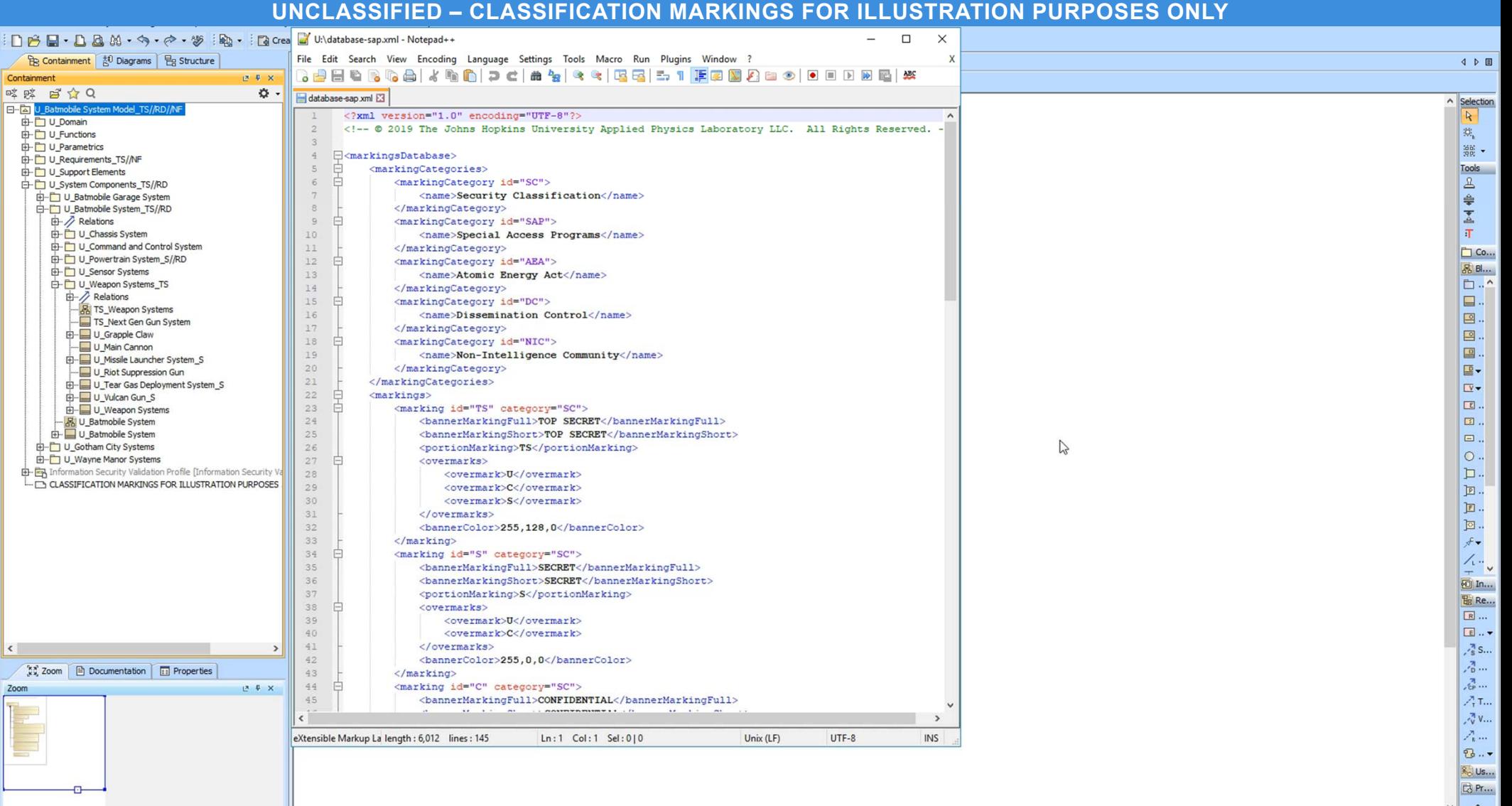

# **Looking Ahead**

 $APL$ 

## • Further developing marking and identification:

- Classification by compilation
- Other marking verification checks, usability updates, software responsiveness, etc.

### • Other areas in MBSE and information security:

- Processes for developing models across development environments of different sensitivity
- Processes related to the integration of MBSE tools
- Evolution of MBSE tools and standards (e.g. SysML 2.0)

### • Other areas in MBSE and the defense industry:

- Outside of security classification, there are areas that unique to or important for the defense industry
	- e.g., collaboration between contractor and government environments, systems engineering technical reviews, data rights management, etc.
- What are we (as members of the defense industry) doing to influence tool vendors to add capabilities that meet our needs?

# **Questions?**

# **Contact Information**

## Veejay Gorospe

- Senior Systems Engineer
- Weapon Systems Engineering Group
- 240-228-5984
- Veejay.Gorospe@jhuapl.edu

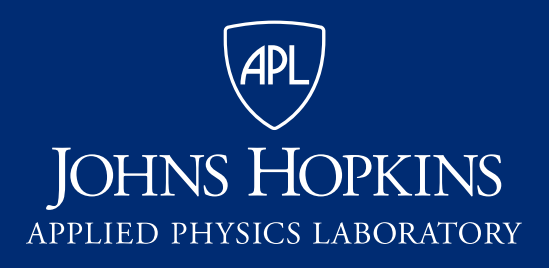

11100 Johns Hopkins Road Laurel, MD 20723-6099

# **Backup**

## **Selected Concepts**

Linking Elements to Security Classification Guide

- SysML models have the capability to define attributes to elements
	- Something that is not easy to do with traditional documentation
- If a development program requires, we could:
	- Embed the associated rules and rationale to sensitive elements to justify the marking used
	- Check whenever the markings do not match the associated rules
- This capability is not included in the 0.1 Beta plugin
	- We are exploring this area in a follow-on IRAD effort

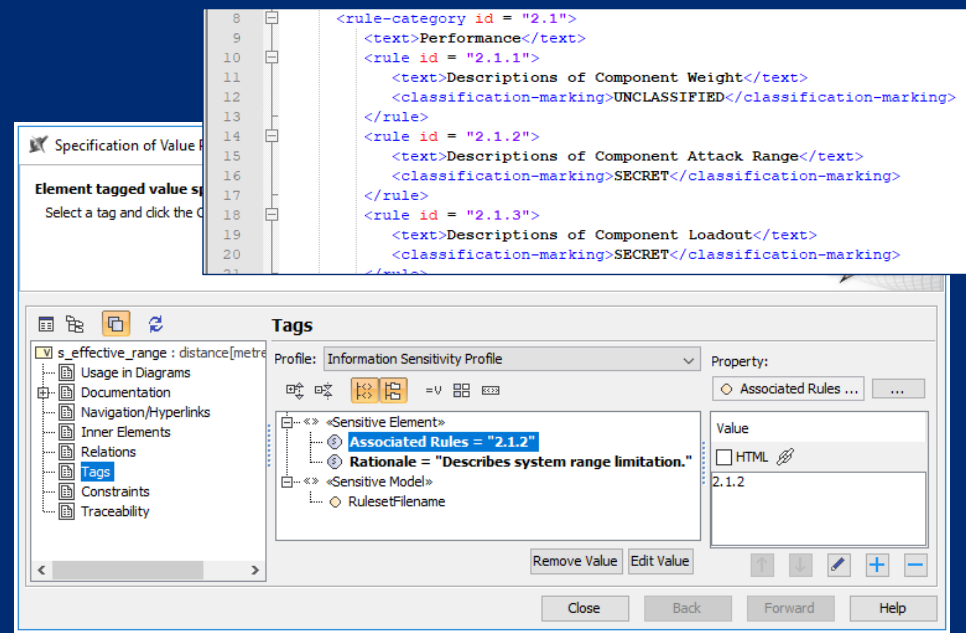

#### *Linking Elements to an XML Version of the Security Classification Guide*

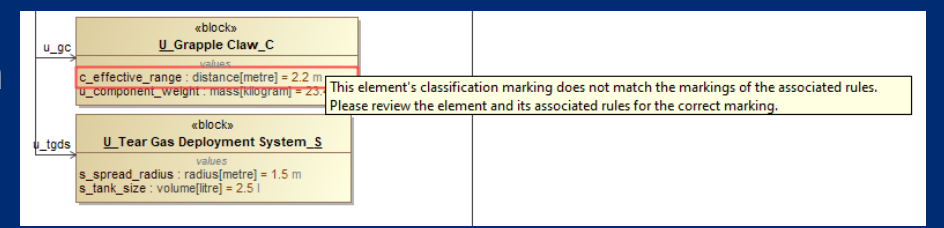

*Validation Rule Check when Associated Rules don't Match*

October 2019 **22 UNCLASSIFIED – CLASSIFICATION MARKINGS FOR ILLUSTRATION PURPOSES ONLY**

 $APL$ 

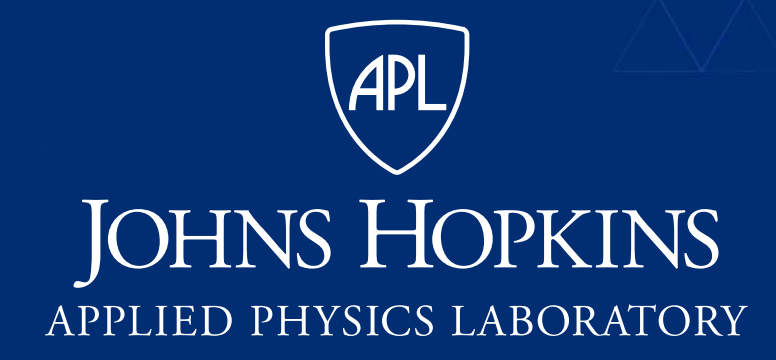